*Приложение 11.01*

09.02.07 Информационные системы

к программе по специальности СПО

Министерство образования и молодежной политики Свердловской области Государственное автономное профессиональное образовательное учреждение Свердловской области «Сухоложский многопрофильный техникум»

РАССМОТРЕНО Председатель ЦМК  $\sqrt{2}$ , B.E. Ce  $\frac{\alpha}{4}$  »  $\frac{\alpha}{2}$ 

ОЛОДЕЖНОЙ ПОЛЬ директора по УМР \_\_\_\_\_\_\_\_\_\_\_\_\_\_\_\_\_\_\_\_\_И.А. С Геолунум»  $20 \sqrt{2} r$ .  $\frac{1}{2}$   $\frac{1}{2}$   $\frac{1}{2}$   $\frac{1}{2}$   $\frac{1}{2}$  $2.750$ 

**Контрольно-оценочные средства на промежуточную аттестацию учебной дисциплины**

**ОУД.11 ИНФОРМАТИКА**

Сухой Лог 2023

**Организация – разработчик:** ГАПОУ СО «Сухоложский многопрофильный техникум» **Разработчик**: Селиванова В.Б. – преподаватель, высшая квалификационная категория

#### **I. Паспорт комплекта контрольно-оценочных средств**

#### **1.1. Область применения**

Комплект контрольно-оценочных средств предназначен для проверки результатов освоения учебной дисциплины **ИНФОРМАТИКА.**

## **1.2. В результате освоения дисциплины обучающийся освоит:**

#### **Общие компетенции:**

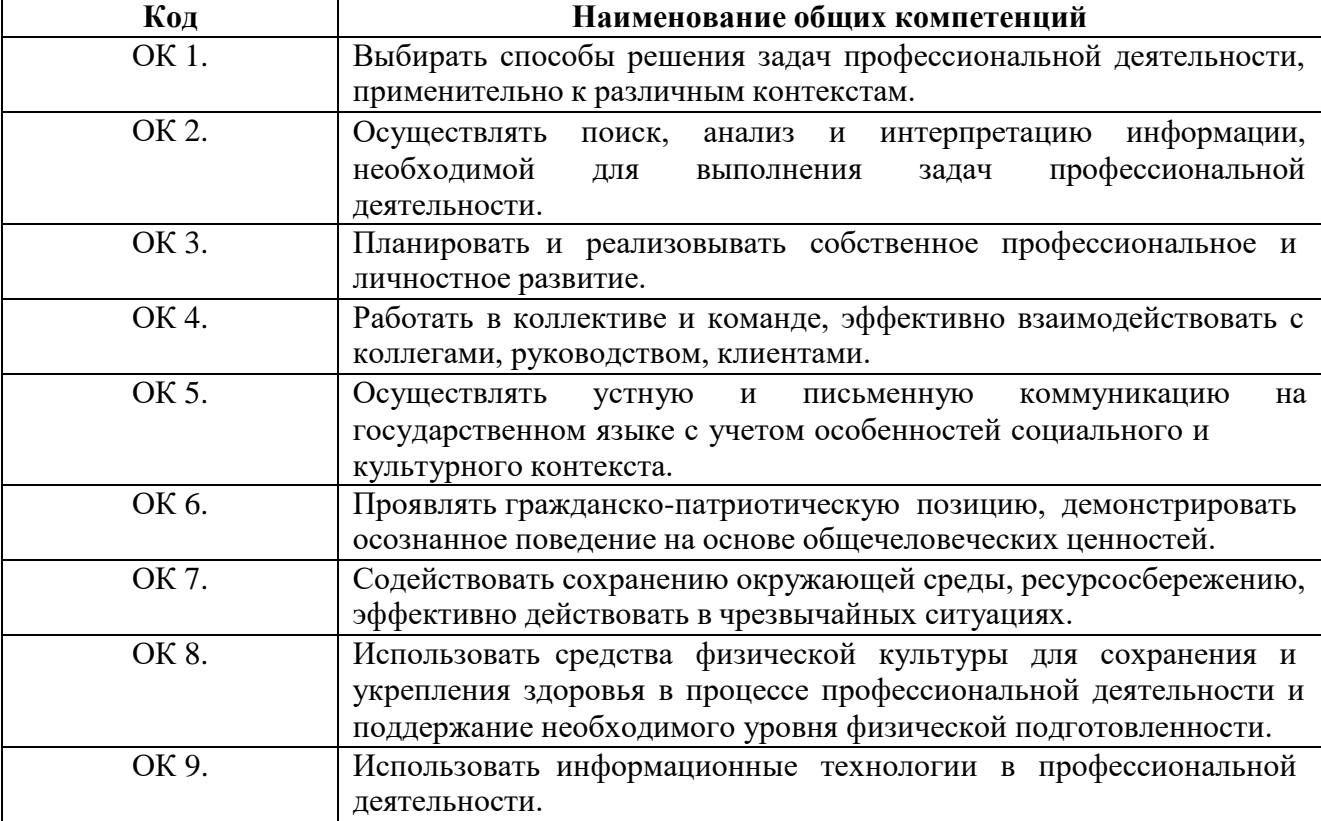

# **II. Результаты освоения учебной дисциплины информатика**

2.1. В результате аттестации по общеобразовательной дисциплине осуществляется комплексная проверка следующих умений и знаний, а также динамика формирования общих компетенций.

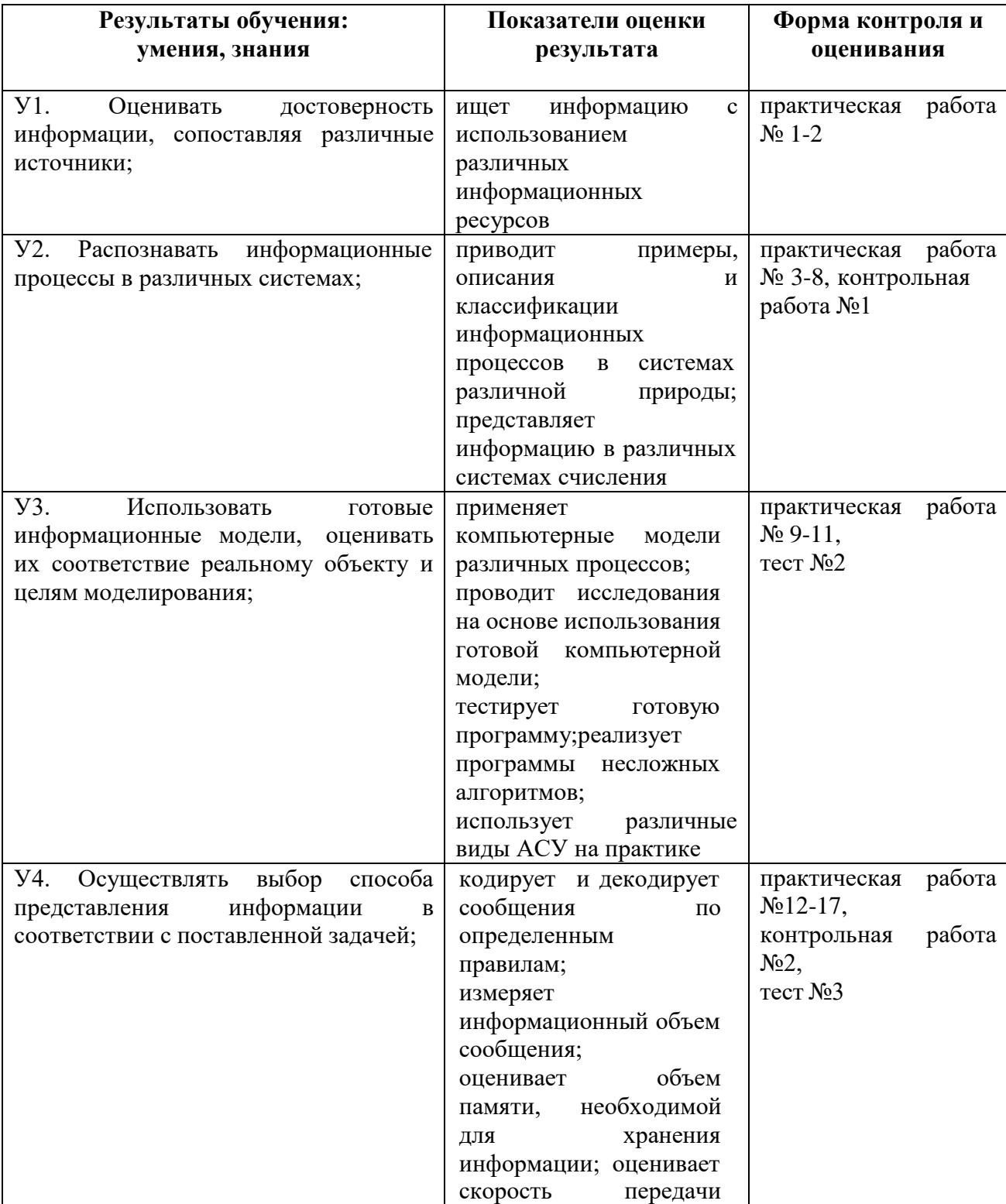

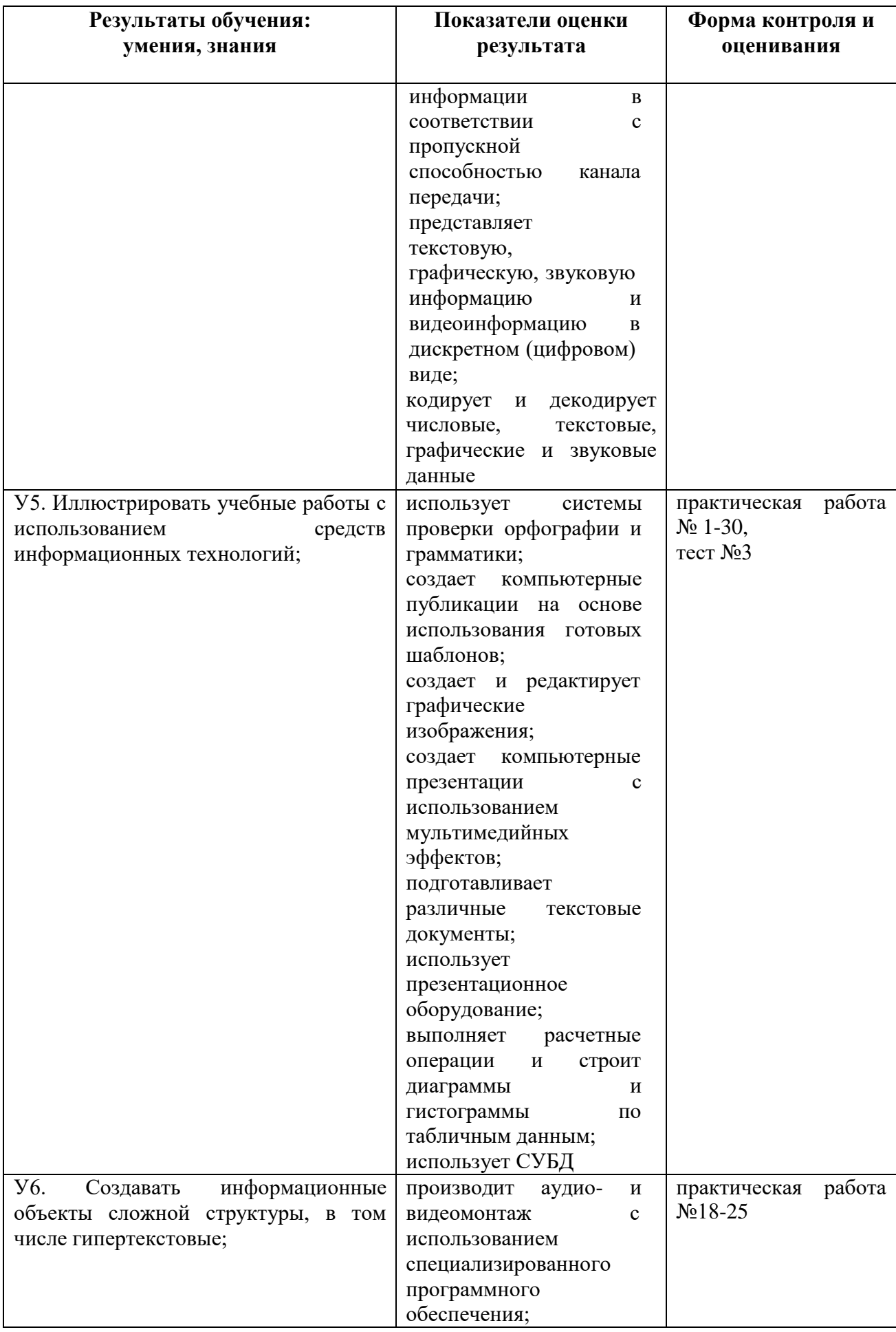

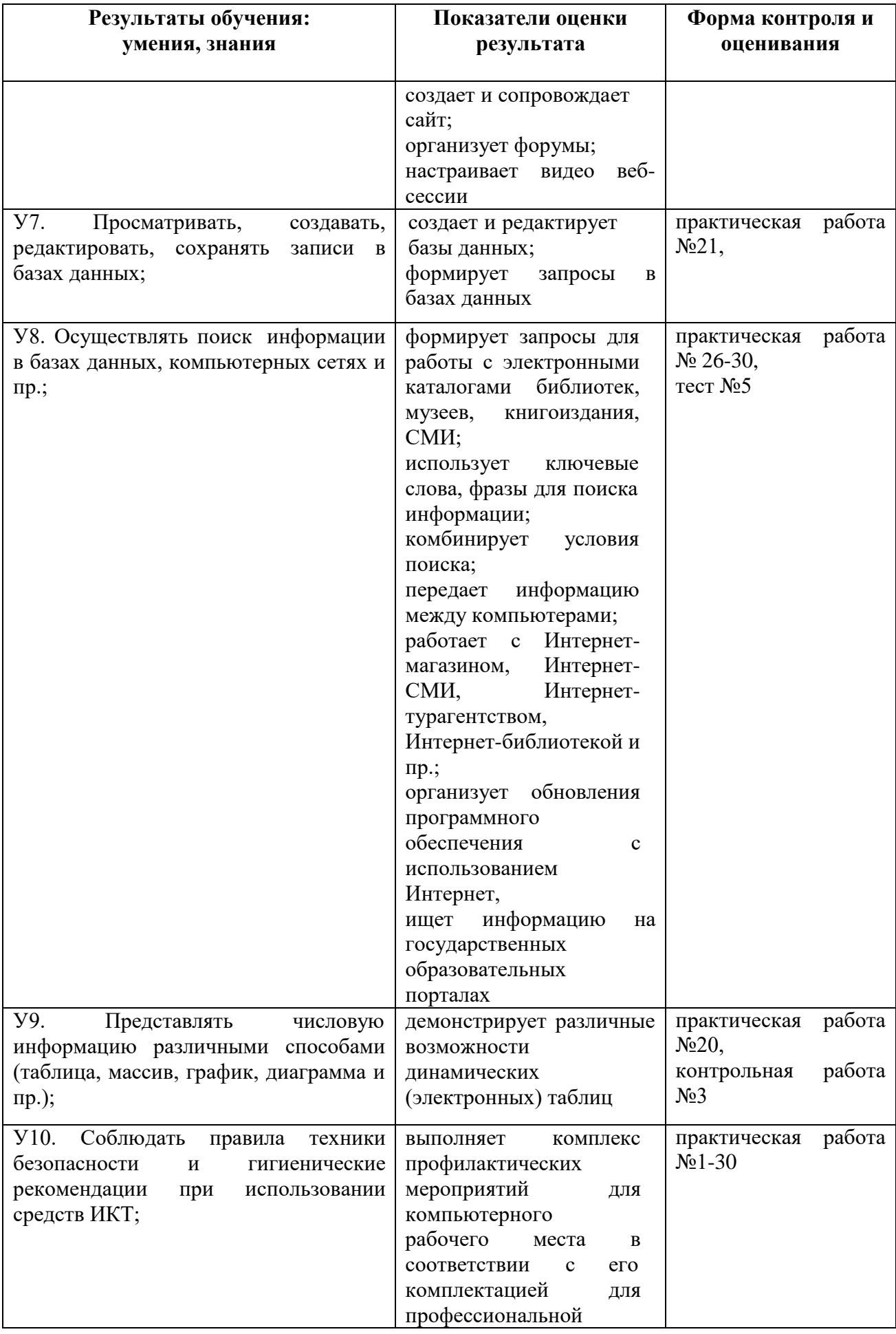

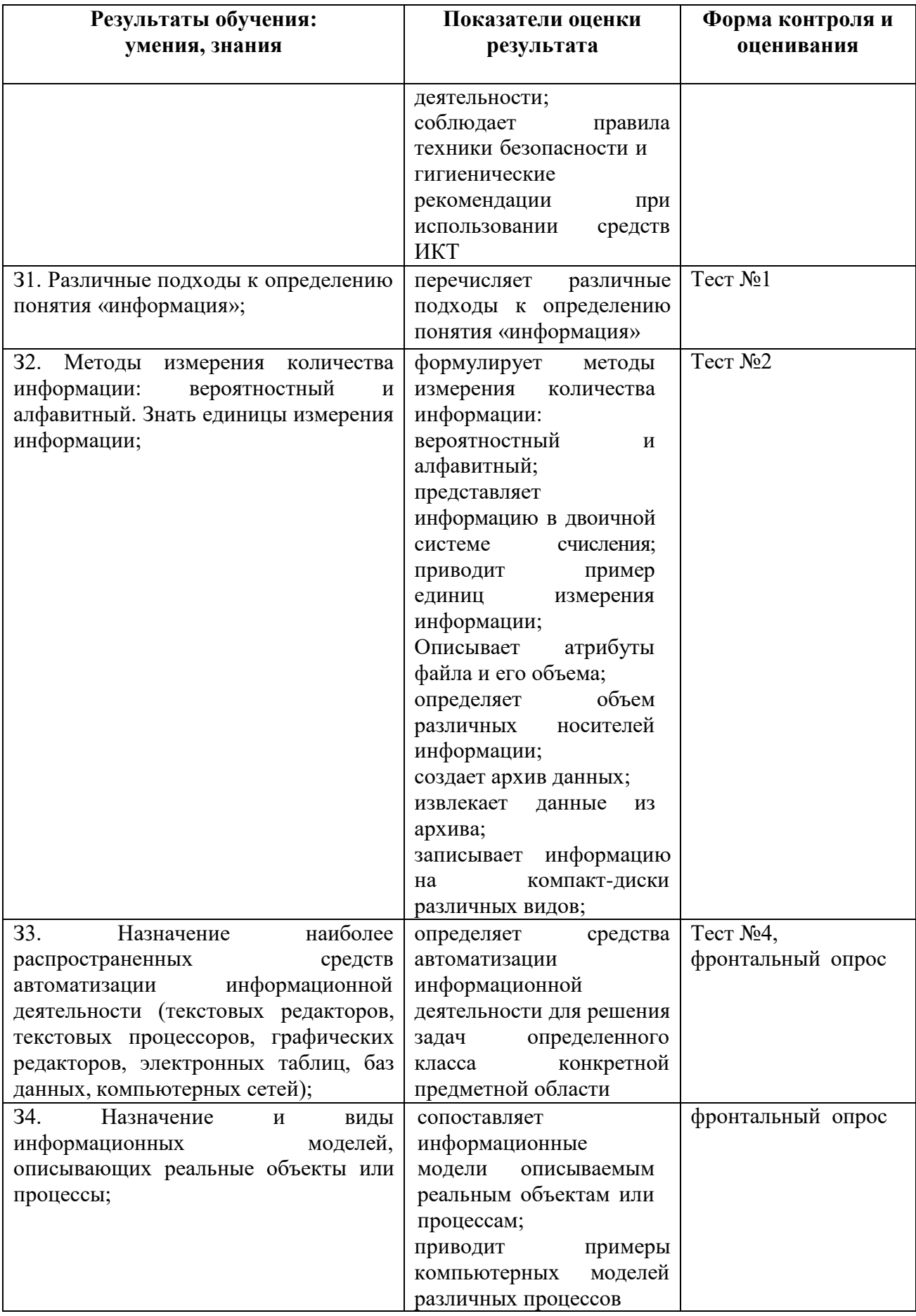

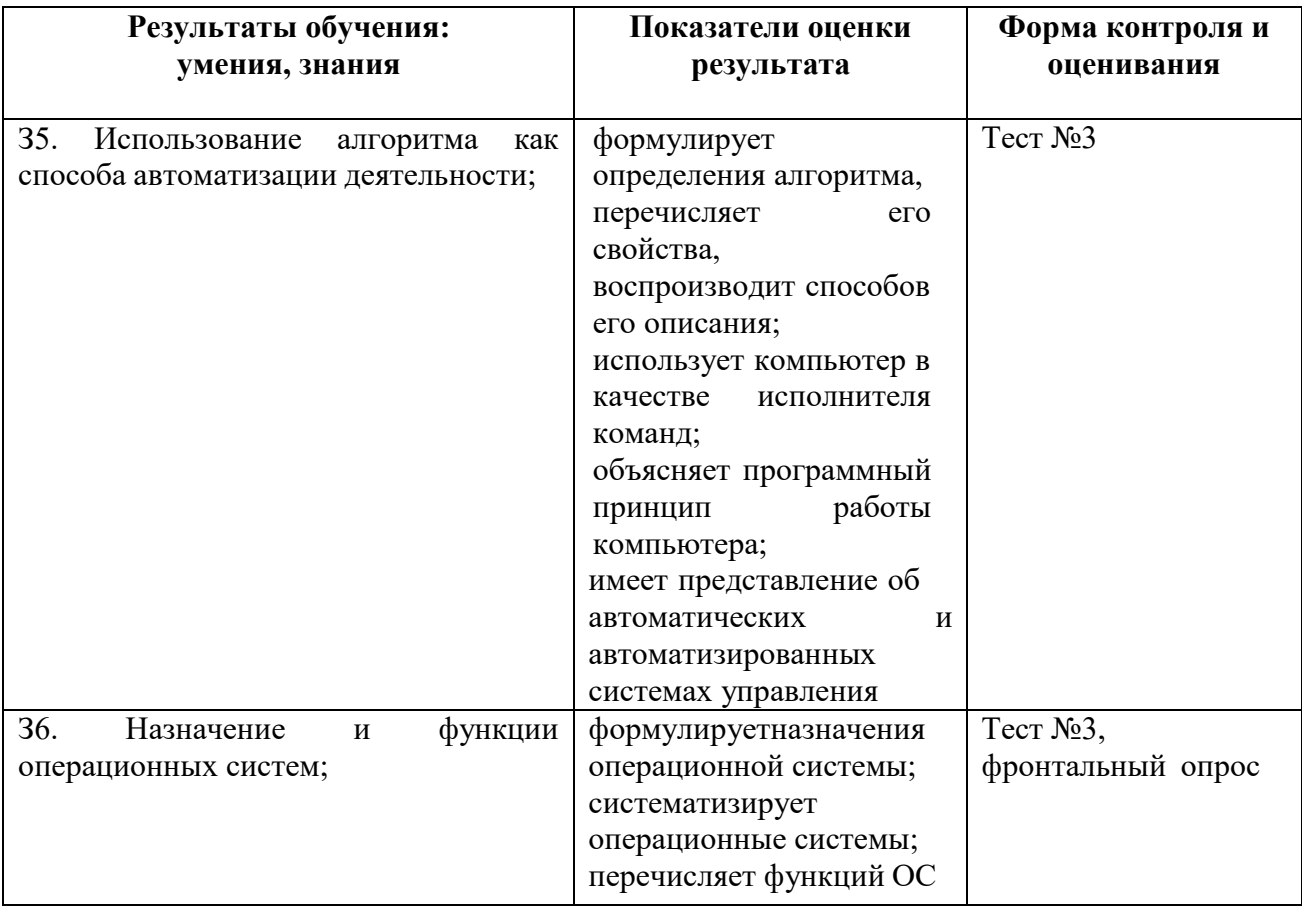

# **Показатели оценки сформированности ОК**

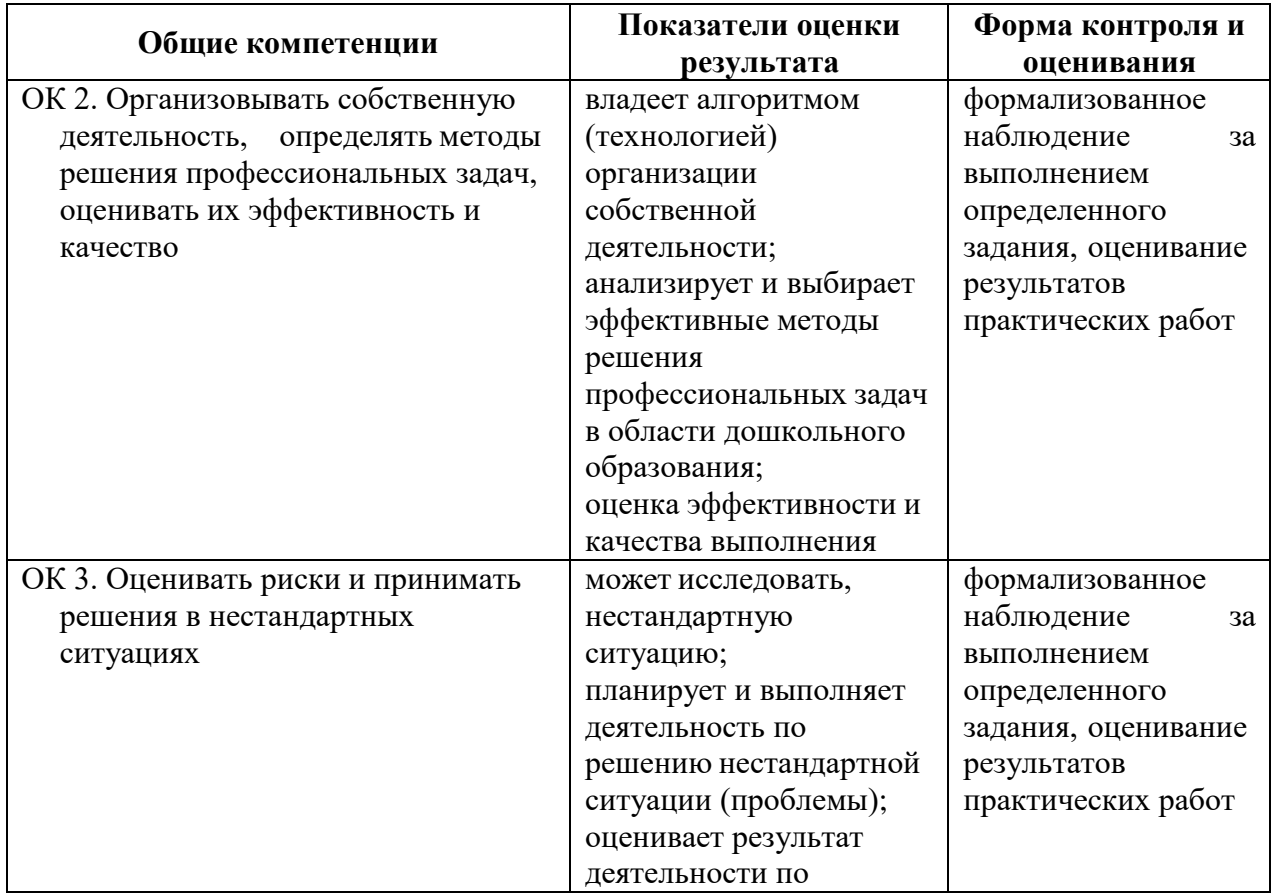

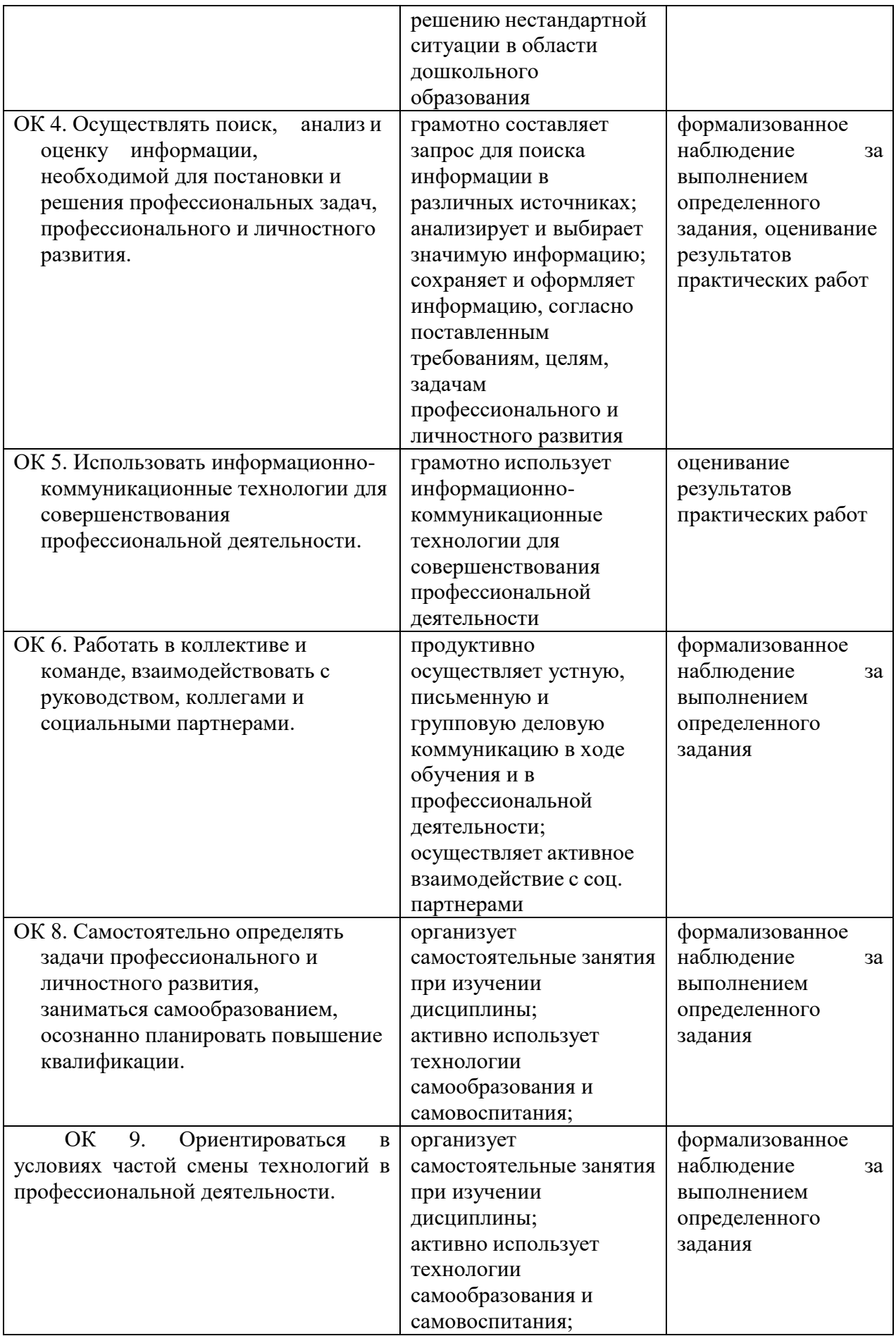

#### **III. Оценка освоения учебной дисциплины информатика**

#### **3.1. Формы и методы оценивания**

Предметом оценки служат умения и знания, предусмотренные Федеральным компонентом государственного образовательного стандарта среднего общего образования по дисциплине «Информатика», направленные на формирование общих компетенций.

Контроль и оценка этих дидактических единиц осуществляются с использованием следующих форм и методов:

- текущий и контроль: опросы, практические работы, самостоятельные работы, контрольные работы;

- рубежный контроль: тестирование;

*-*промежуточная аттестация: экзамен проводится с учетом результатов тестирования и решения практических работ.

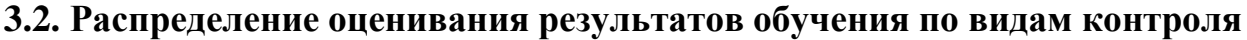

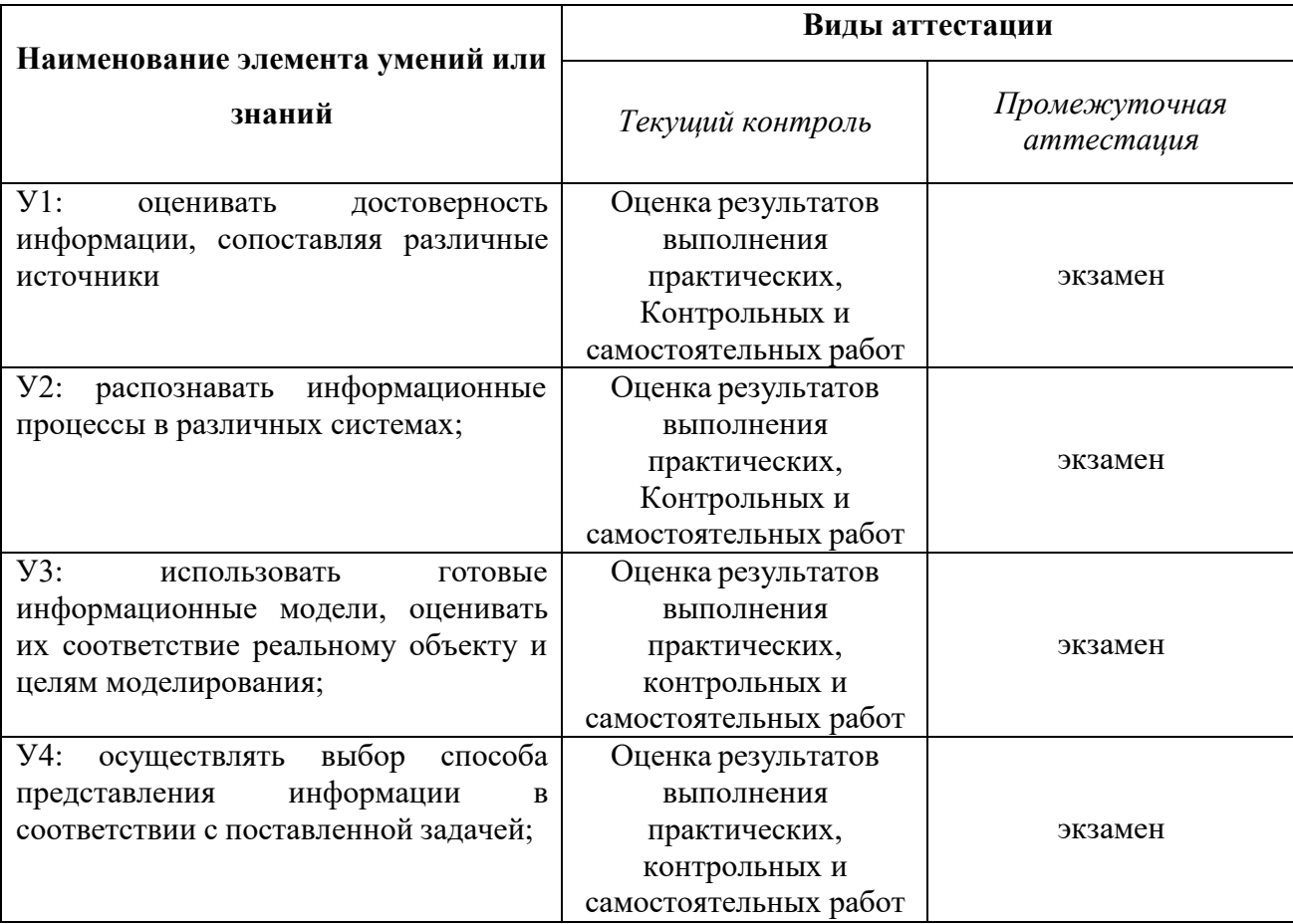

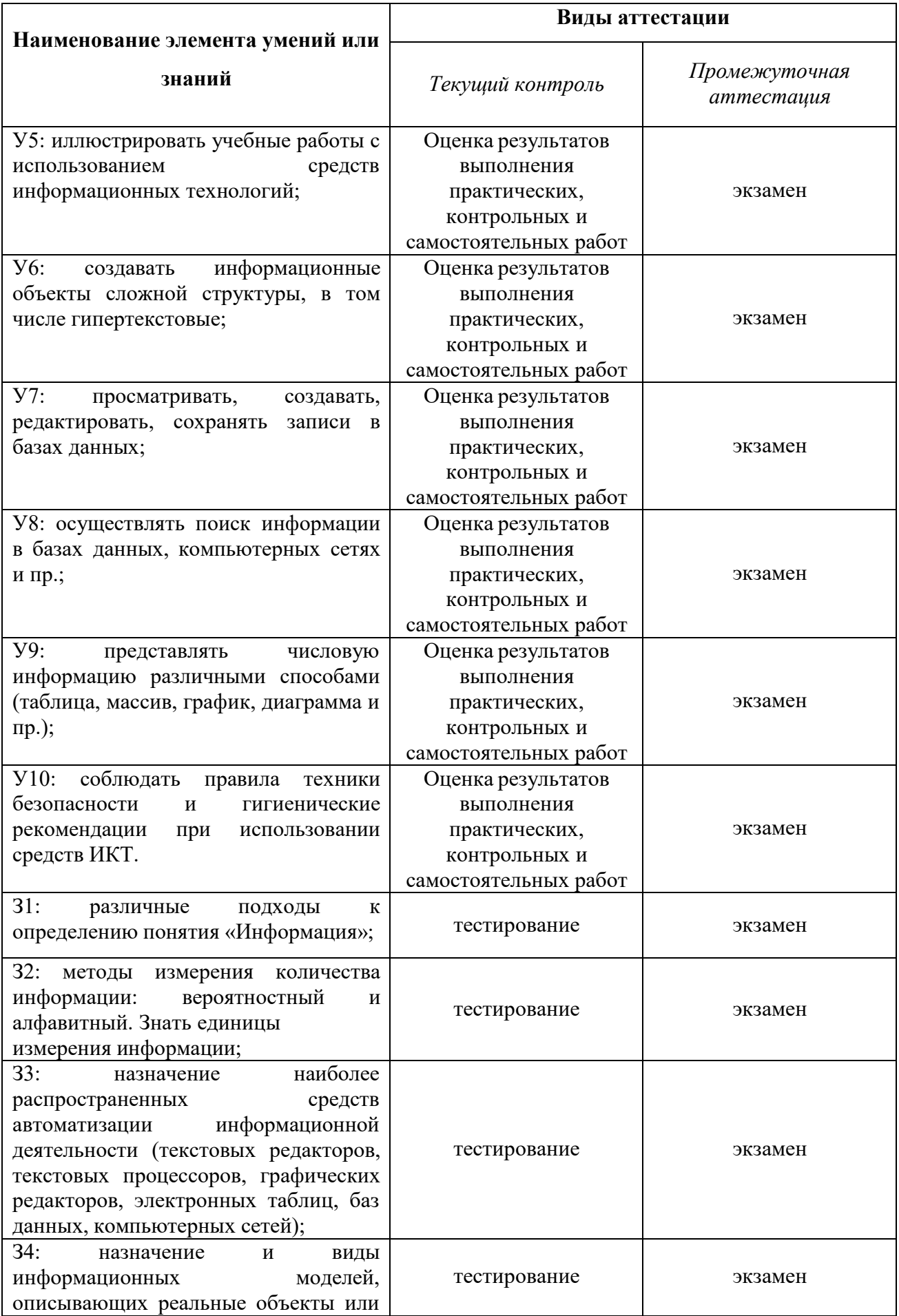

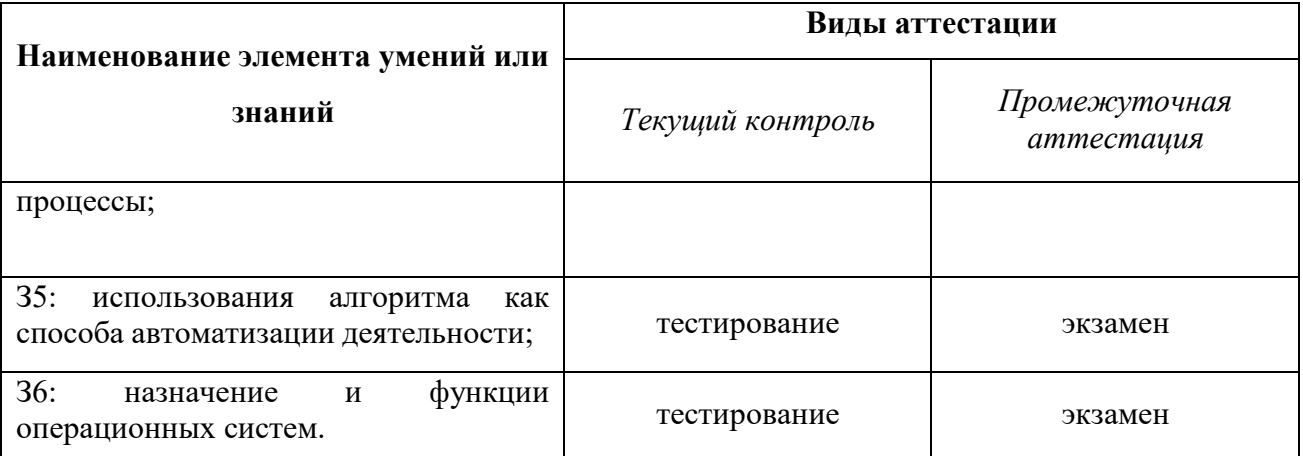

## **3.3. Система контроля и оценки освоения программы учебной дисциплины**

Система контроля и оценки освоения программы учебной дисциплины Информатикавключат текущий контроль и промежуточную аттестацию.

**3.3.1. Текущий контроль** оценивает сформированности элементов компетенций (умений, знаний) по одной определенной теме (разделу) в процессе ее изучения.

Формы текущего контроля знаний:

- Устный опрос (фронтальный, индивидуальный и комбинированный).
- Тестирование;
- Выполнение практических и контрольныхработ.

Оценка индивидуальных образовательных достижений по результатам текущего контроля производится в соответствии с универсальной шкалой

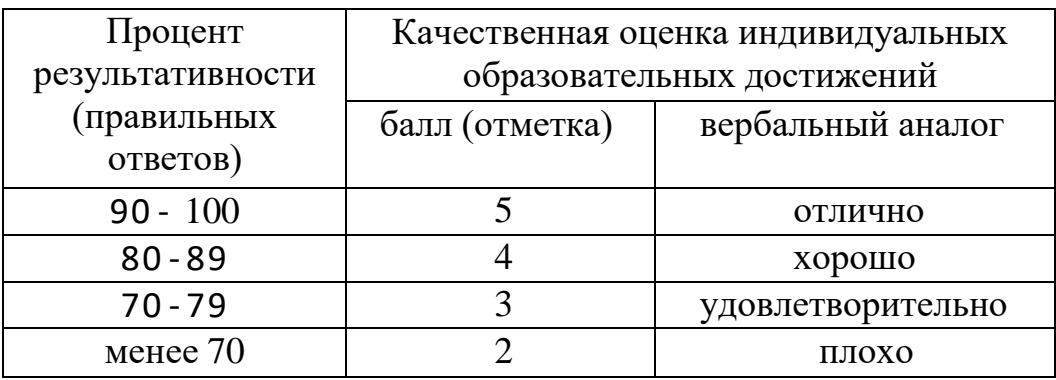

## *3.3.1.1. Перечень практических работ*

Практическое занятие №1.Измерение информации.

Практическое занятие №2.Представление информации в различных системах счисления. Использование двоичной системы счисления за пределами персонального компьютера.

Практическое занятие №3.Кодирование информации.

Практическое занятие №4.Разработка презентации в MS Power Point.Создание компьютерных публикаций на основе использования шаблонов. Вставка графических объектов.

Практическое занятие №5.Создание и редактирование графических мультимедийных объектов средствами компьютерных презентаций.

Практическое занятие №6.Создание документов в текстовом процессоре MS Word. Форматирование шрифтов. Оформление абзацев документов. Колонтитулы.

Практическое занятие №7Создание и форматирование таблиц в MS Word. Создание и редактирование списков в текстовых документах.

Практическое занятие №8.Колонки. Буквица. Форматирование регистров. Вставка объектов в документ. Подготовка к печати. Комплексное использование возможностей MS Word для создания текстовых документов.

Практическое занятие №9.Звук. Синтезаторы звука на персональном компьютере. Работа в программе Audacity.

Практическое занятие №10.Видеомонтаж. Автоматизированное проектирование. Работа в программе Movie Maker

Практическое занятие №11.Кодирование графической информации. Виды графики. Работа в программе AdobePhotoshop. Цветовые модели. Цветовой круг. Команды корректировки. Собственная кисть.

Практическое занятие №12.Слои. Фотомонтаж. Форматы графических файлов. Размеры холста.

Практическое занятие №13. Сканирование изображений. Текст-маска, градиентная заливка текста. Создание коллажа и рекламы с текстом. Градиент.

Практическое занятие №14.Фильтры. Маски. Каналы. Методы оптимизации графики. Алгоритм применения фильтра к фрагменту изображения.

Практическое занятие №15.Клонирование фрагментов и восстановление недостающих деталей с помощью инструмента Штамп.

Практическое занятие №16.Организация расчетов в табличном процессоре MS Excel. Построение и форматирование диаграмм MS Excel.

Практическое занятие №17.Использование функций в расчетах MS Excel. Относительная и абсолютная адресация MS Excel.

Практическое занятие №18.Фильтрация данных и условное форматирование в MS Excel. Комплексное использование возможностей MS Excel для создания документов.

Практическое занятие №19.Решение прикладных задач с помощью табличного процессора. Построение диаграмм и графиков функций.

Практическое занятие №20.Создание базы данных в MS Access. Создание таблиц и пользовательских форм.

Практическое занятие №21Модификация таблиц и работа с использованием запросов в СУБД MS Access.

Практическое занятие №22.Работа с данными, создание отчетов в СУБД MS Access. Комплексная работа с объектами СУБД MS Access.

Практическое занятие №23.Линейный алгоритм. Разветвляющийся алгоритм.

Практическое занятие №24.Циклический алгоритм. Процедуры. Функции. Рекурсия.

Практическое занятие №25.Массивы. Алгоритмы обработки массивов.

Практическое занятие №26.Сортировка. Двоичный поиск. Символьные строки.

Практическое занятие №27.Работа с функциями. Создание модулей.

Практическое занятие №28.Объектно-ориентированное программирование. Создание классов.

Практическое занятие №29.Объектно-ориентированное программирование. Инкапсуляция.

Практическое занятие №30.Объектно-ориентированное программирование. Наследование.

## *3.3.1.2. Перечень контрольных работ*

- 1. Контрольная работа №1 по Разделу 2. Информация и информационные процессы
- 2. Контрольная работа №2 по Разделу 3. Средства информационных и коммуникационных технологий
- 3. Контрольная работа №3 по Разделу 4. Технология создания и преобразования информационных объектов
- 4. Контрольная работа №4 по Разделу 5. Телекоммуникационные технологии

## *3.3.1.3. Перечень тестов*

- 1. Тест №1 по Разделу 1. Информационная деятельность человека
- 2. Тест №2 по Разделу 2. Информация и информационные процессы
- 3. Тест №3 по Разделу 3. Средства информационных и коммуникационных технологий
- 4. Тест №4 по Разделу 4. Технология создания и преобразования информационных объектов
- 5. Тест №5 по Разделу 5. Телекоммуникационные технологии

**3.3.2. Промежуточная аттестация** оценивает результаты учебной деятельности (уровень освоения учебного материала и степень сформированности компетенций) за определенный техникумом период времени.

Промежуточная аттестация по учебной дисциплине Информатика проводится в *форме экзамена*.

При проведении промежуточной аттестации по учебной дисциплине уровень подготовки студентов оценивается в баллах: «5» («отлично»), «4» («хорошо»), «3» («удовлетворительно»), «2» «неудовлетворительно».

**Оценка «5» (отлично)** выставляется, если студент:

-полно раскрыл содержание материала в объеме, предусмотренном программой и учебником;

- изложил материал грамотным языком в определенной логической последовательности, точно используя математическую и специализированную терминологию и символику;

- правильно выполнил графическое изображение алгоритма и иные чертежи и графики, сопутствующие ответу;

- показал умение иллюстрировать теоретические положения конкретными примерами, применять их в новой ситуации при выполнении практического задания;

- продемонстрировал усвоение ранее изученных сопутствующих вопросов, сформированность и устойчивость используемых при ответе умений и навыков; - отвечал самостоятельно без наводящих вопросов преподавателя.

**Оценка «4» (хорошо)** выставляется, если ответ имеет один из следующих недостатков:

- в изложении допущены небольшие пробелы, не исказившие логического и информационного содержания ответа;

- нет определенной логической последовательности, неточно используется математическая и специализированная терминология и символика;

- допущены один-два недочета при освещении основного содержания ответа, исправленные по замечанию преподавателя;

- допущены ошибка или более двух недочетов при освещении второстепенных вопросов или в выкладках, легко исправленные по замечанию или вопросу преподавателя.

#### **Оценка «3» (удовлетворительно) выставляется, если:**

- неполно или непоследовательно раскрыто содержание материала, но показано общее понимание вопроса, имелись затруднения или допущены ошибки в определении понятий, использовании терминологии, чертежах, блок-схем и выкладках, исправленные после нескольких наводящих вопросов преподавателя;

- студент не справился с применением теории в новой ситуации при выполнении практического задания, но выполнил задания обязательного уровня сложности по данной теме,

при знании теоретического материала выявлена недостаточная сформированность основных умений и навыков.

#### **- Оценка «2» (неудовлетворительно) выставляется, если:**

- не раскрыто основное содержание учебного материала;

- обнаружено незнание или непонимание студентом большей или наиболее важной части учебного материала,

- допущены ошибки в определении понятий, при использовании терминологии, в чертежах, блок-схем и иных выкладках, которые не исправлены после нескольких наводящих вопросов преподавателя.

- студент обнаружил полное незнание и непонимание изучаемого учебного материала или не смог ответить ни на один из поставленных вопросов по изучаемому материалу.

Студенты, выполнившие все практические, контрольные работы и имеющие средний балл не менее 4,5,имеют право на получение экзаменационной оценки «отлично» без сдачи экзамена («автоматом»).

#### **3.4. Комплект материалов для оценки усвоенных знаний дисциплины**

#### **3.4.1. Перечень экзаменационных вопросов**

- 1. Основные этапы информационного развития общества
- 2. Роль информационной деятельности в современном обществе
- 3. Информационные ресурсы общества
- 4. Информация, ее свойства, управление и моделирование
- 5. Структурные информационные модели, пример построения математической модели
- 6. Единицы измерения информации
- 7. Системы счисления
- 8. Модель перевода чисел из одной системы счисления в другую
- 9. Двоичная и шестнадцатеричная системы счисления как модель представления чисел в компьютере
- 10.Основы алгоритмизации, примеры алгоритмов обработки информации
- 11.Системы и технологии программирования
- 12.Введение в язык программирования. Синтаксис языка
- 13.Введение в язык программирования. Семантика языка
- 14.История компьютера, состав персонального компьютера
- 15.Логические функции и схемы основа элементарной базы компьютера
- 16.Логические выражения и таблицы истинности.
- 17.Логические схемы и логические диаграммы
- 18.Программное обеспечение персонального компьютера
- 19.Защита информации
- 20.Технология обработки текстовой информации
- 21.Текстовые редакторы
- 22.Программы для верстки оригинал-макетов, технология обработки графической информации, графика в профессии
- 23.Видеомонтаж, автоматизированное проектирование
- 24.Технология обработки звуковой информации, синтезаторы звука на компьютере
- 25.Система компьютерной презентации
- 26.Локальная вычислительна сеть
- 27.Интернет-страница и редакторы для ее создания

## **3.4.2. Перечень экзаменационных заданий**

## *Практическое задание 1*

Постройте в графическом редакторе Paint предложенное изображение. Опишите алгоритм построения.

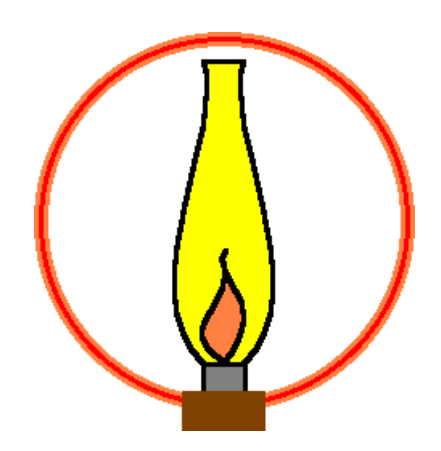

## *Практическое задание 2.*

Выполнить в растровом графическом редакторе Paint, сохранить его в формате JPEG следующий рисунок:

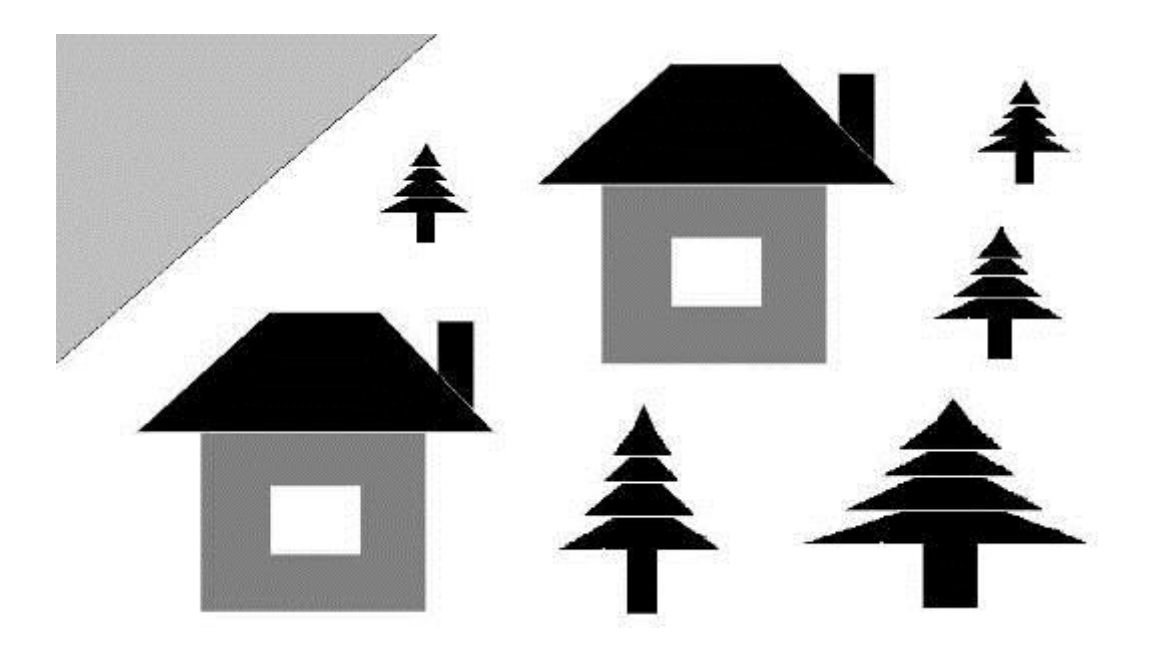

Рассчитать объем звукового файла продолжительностью звучания в 25 с, если частота дискретизации составила 44,1 кГц, а для записи значения звукового давления используется 16 бит.

#### *Практическое задание 4*

В таблицу собраны данные о крупнейших озерах мира:

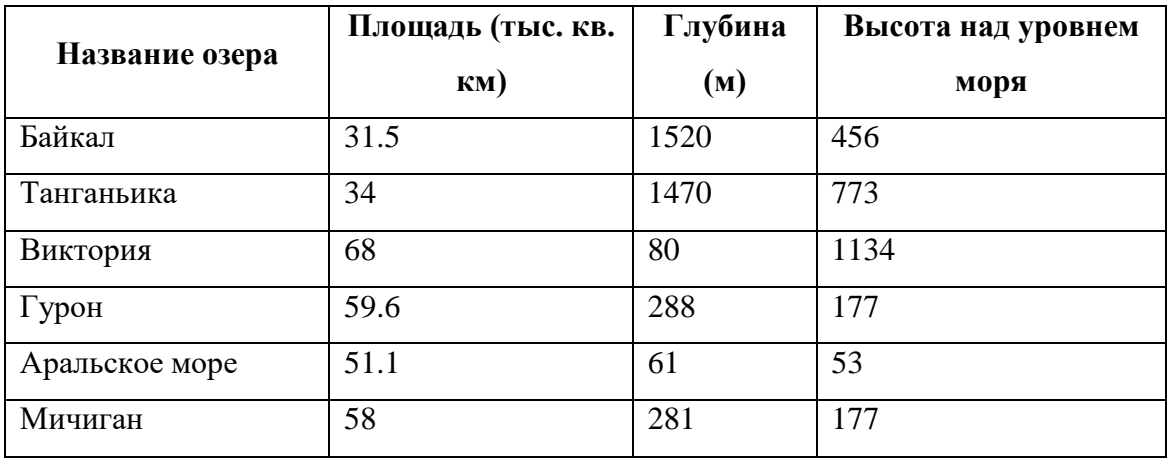

Найти глубину самого мелкого озера, площадь самого обширного озера и среднюю высоту озер над уровнем моря.

#### *Практическое задание* 5

Дана таблица «Антропометрические данные учащихся 11 А класса». Необходимо рассчитать средний рост и вес учащихся класса, вычислить самого высокого и самого низкого ученика.

Исходная таблица имеет вид:

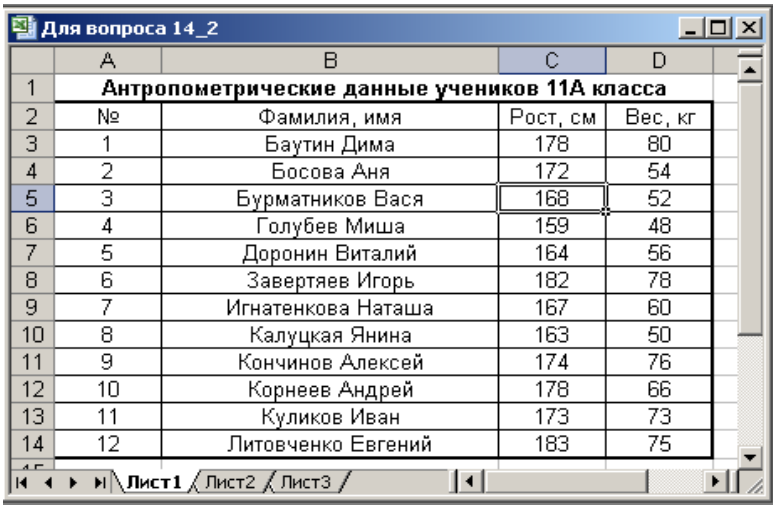

База данных «Медиатека» содержит следующие поля:

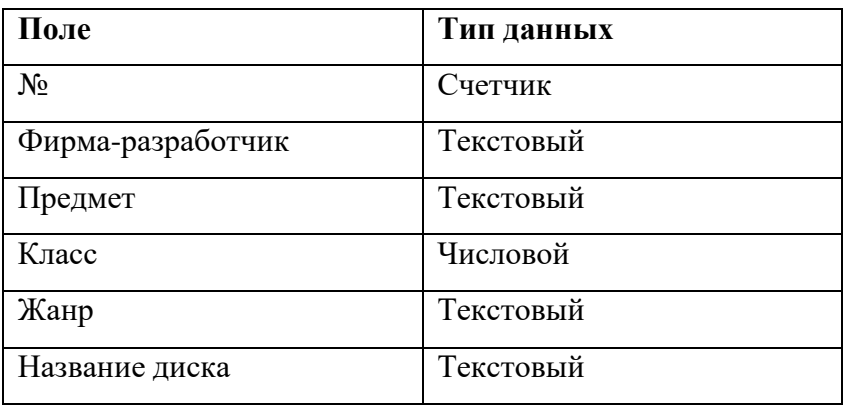

Пример заполнения базы данных «Медиатека»:

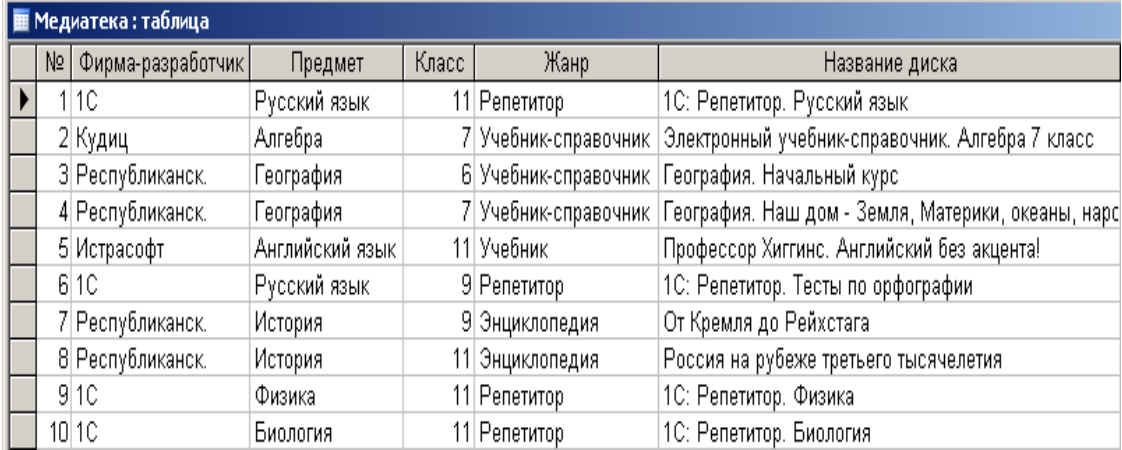

Создайте запросы:

- 1. Найти все диски, предназначенные для учеников 9 класса.
- 2. Найти все диски, разработанные фирмой 1С.

Вычислить значение выражения  $\ 206_{\scriptscriptstyle{8}} + AF_{\scriptscriptstyle{16}} - 11001010_2$ . Ответ представить в двоичной, восьмеричной, десятичной и шестнадцатеричной системах счисления.

Данное задание выполнить с помощью калькулятора Windows.

#### *Практическое задание 8*

Требуется создать на диске С систему папок и файлов со следующей структурой:

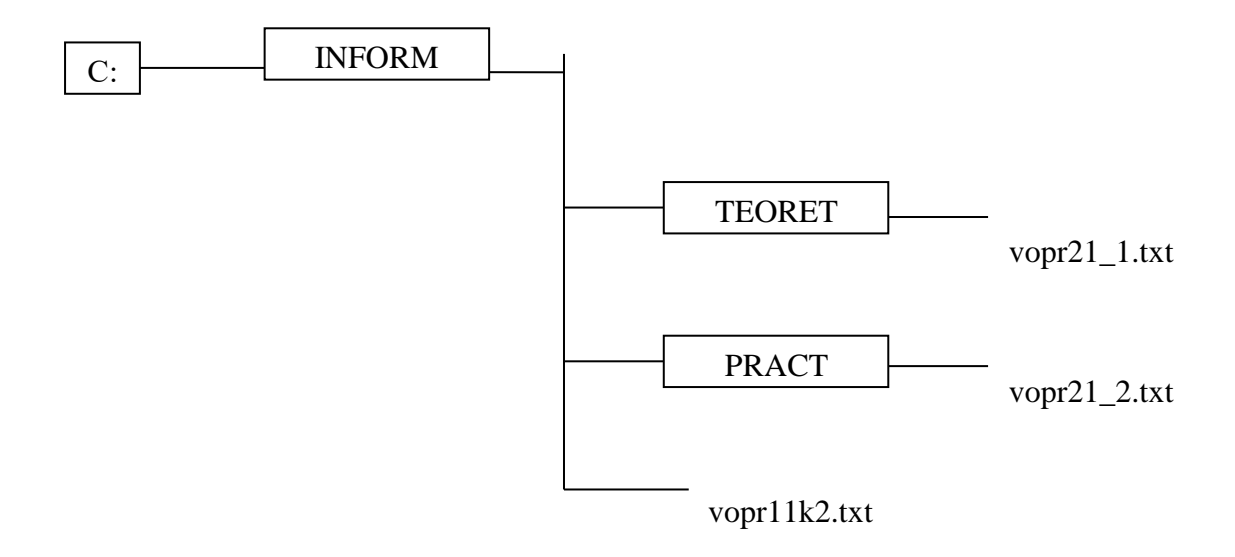

## *Практическое задание 9*

В текстовом процессоре Word создайте следующую таблицу:

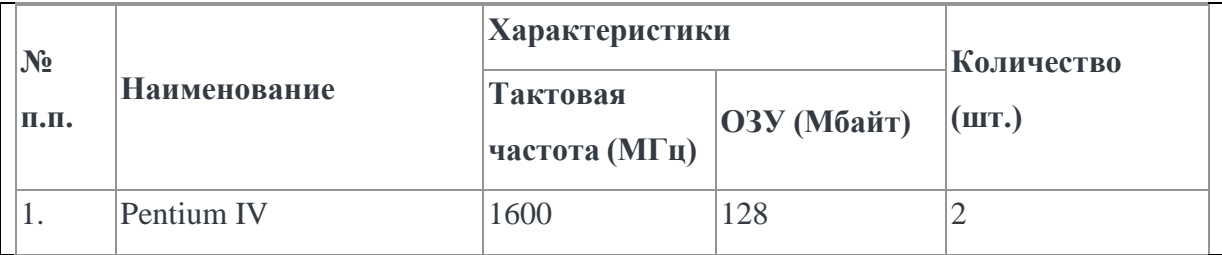

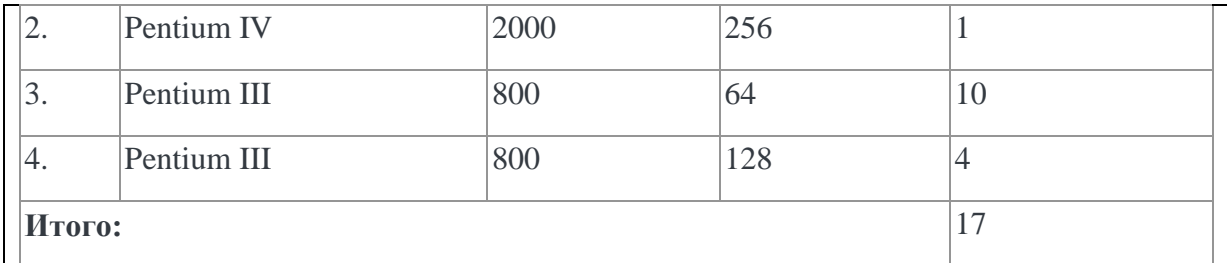

Для проведения эксперимента выбраны 10 районов Московской области. Известны засеваемые площади и средняя урожайность по району.

Создать таблицу по образцу:

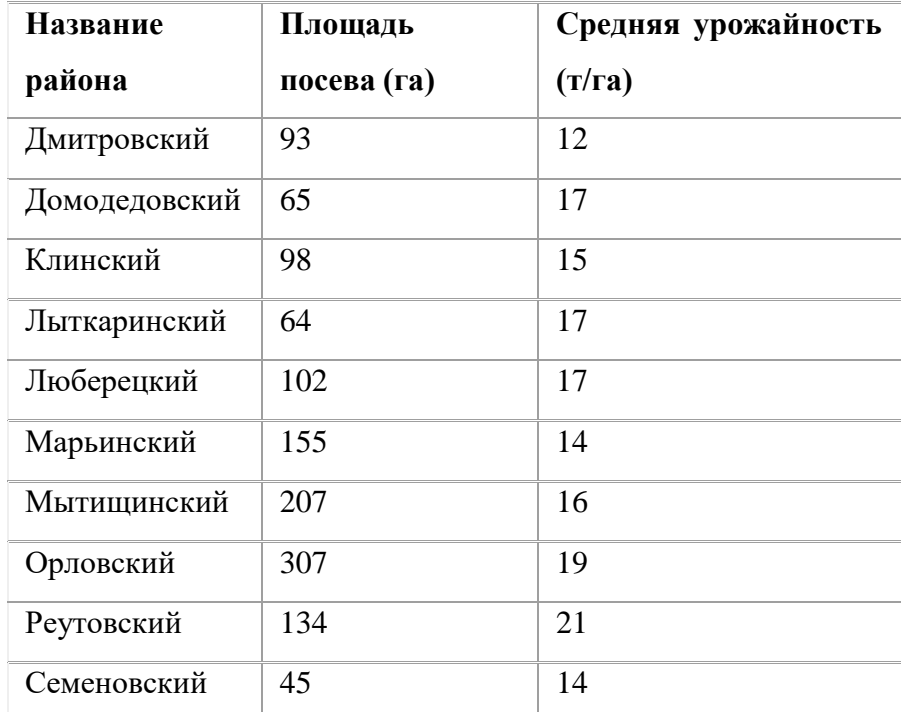

1. Определить среднюю урожайность по всем районам.

2. Определить район с самой большой и самой маленькой площадью посева.

## *Практическое задание 11*

1) Создайте в текстовом редактореWord документ, приведенный ниже, задав следующие параметры:

a) параметры страницы: все поля по 1,5 см, размер бумаги A4, ориентация книжная;

б) абзацный отступ 0 см;

в) для заголовка: по центру, Arial, 14, полужирный;

для первого абзаца: по левому краю, Arial, 12, полужирный;

для второго абзаца: по правому краю, TimesNewRoman, 12, курсив;

для третьего абзаца: по ширине, ComicSans, 13, подчеркнутый;

для четвертого абзаца: по центру, TimesNewRoman, 12, полужирный,

курсив.

2) Сохраните данный текстовый документ под именем vopr11\_2.doc

## **Принтеры**

**Для вывода документа на бумагу к компьютеру подключается печатающее устройство – принтер. Существуют различные типы принтеров.**

*Матричный принтер печатает с помощью металлических иголок, которые прижимают к бумаге красящую ленту.* Струйный принтер наносит буквы на бумагу, распыляя над ней капли жидких чернил. С его помощью создаются не только черно*-*белые, но и цветные изображения.

*В лазерном принтере для печати символов используется лазерный луч. Это позволяет получать типографское качество печати.*

*Практическое задание 12*

Требуется создать на диске С систему папок и файлов со следующей структурой:

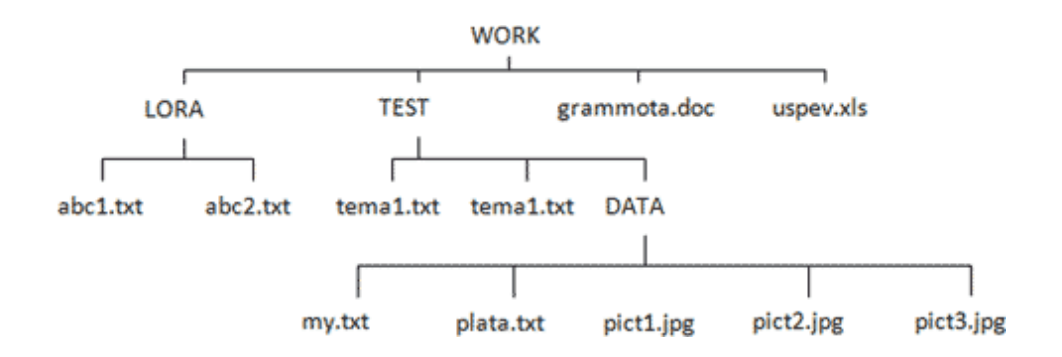

1) Создайте в текстовом редактореWord документ, приведенный ниже, задав следующие параметры:

a) параметры страницы: все поля по 1,5 см, размер бумаги A4, ориентация книжная;

б) абзацный отступ 0 см;

в) для заголовка: по центру, Verdana, 15, полужирный;

для первого абзаца: по левому краю, Arial, 12, полужирный;

для второго абзаца: по центру, TimesNewRoman, 14, курсив;

для третьего абзаца: по ширине, ComicSans, 13, полужирный, курсив.

2) Сохраните данный текстовый документ под именем vopr13\_2.doc

#### **Сканер**

**[Сканер](http://www.003.ru/list/7340/1.html) - это электронно-механическое устройство, предназначенное для перевода графической информации различного характера в компьютерный (цифровой) вид для последующего ее редактирования или для вывода ее на печать.** *Одна из самых важных характеристик любого сканера - его разрешение. Чем оно больше, тем более мелкие детали изображения вы сможете отсканировать с приемлемым качеством. По т ипу исполнения сканеры делят ся на ручные, кот орые операт ор* подносит к считы ваемому штрихкоду, и стационарные, которые закреплены на одном месте, и в этом случае уже к ним надо *подносит ь промаркированный шт рихкодом объект .*

*Практическое задание 14*

1. Создать структуру таблицы базы данных «Студенты», содержащую следующие поля: фамилия, имя, группа, адрес, год рождения, рост.

2. В режиме таблицы ввести в базу данных 10 записей о студентах вашей группы (значения полей можно задавать произвольно).

3. Вывести на экран поля «фамилия», «имя», «группа» для студентов, рост которых выше 175 см (использовать запрос), отсортировав их в алфавитном порядке фамилий.

Для логического выражения  $A \vee B \rightarrow C$  привести примеры значений переменных A, B, C при которых выражение истинно. Заменить переменные A, B, C высказываниями.

#### *Практическое задание16*

Модем передал текстовый документ на 120 страниц по 25 строк каждая (60 символов в каждой строке) за 1 минуту 40 секунд. Определить скорость работы модема (в бит/с), исходя из того, что для кодирования каждого символа используются два байта.

#### *Практическое задание 17*

1) Создайте в текстовом редактореWord документ, приведенный ниже, задав следующие параметры:

a) параметры страницы: все поля по 2,0 см, размер бумаги A4, ориентация книжная;

б) для заголовка: использовать вставку WordArt;

для первого абзаца: по ширине, ComicSans, 14, полужирный, курсив;

для второго абзаца: использовать нумерацию, TimesNewRoman, 14, обычный, выделяя при этом названия компьютеров жирным.

2) Сохраните данный текстовый документ под именем vopr17\_2.doc

Компьютеры *Компьют еры бывают : настольные, ноут буки (в т ом числе, нет буки), планшетные компьютеры, карманные компьютеры, игровые приставки.* 1. **Настольные компьютеры** состоят они из монитора и системного блока. 2. **Ноутбук** (или портативный компьютер) — плоский переносной компьютер. 3. **Планшетные компьютеры** (Tablet PC). Компьютер представляет собой плоский экран, на котором расположены кнопки для работы с ним. 4. **Карманные компьютеры** (КПК/PDA). Мини-«машины», на которых можно делать все то же, что и на обычных.

5. **Игровые приставки** устроены так же, как и компьютеры (процессор, оперативная память и т.д.). Вместо монитора подключаются к телевизору.

Создайте таблицу пор образцу:

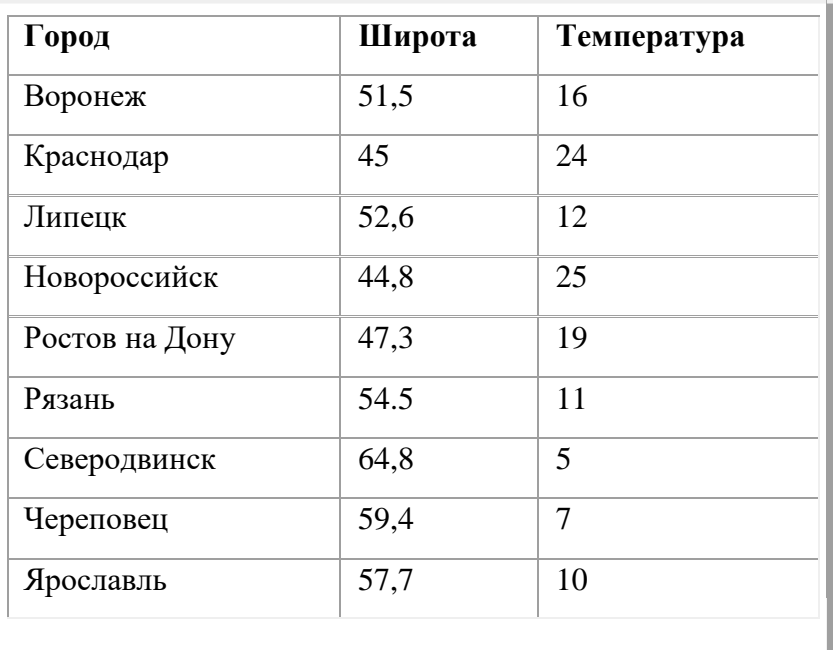

Необходимо построить график зависимости дневной температуры за последнюю неделю марта в различных городах европейской части России.

## *Практическое задание 19*

Формализовать задачу, построить математическую модель, решить с помощью электронной таблицы. В магазине продают обои. Наименования, длина и ширина рулона известны. Для удобства обслуживания надо составить таблицу, которая позволит определить необходимое количество рулонов для оклейки любой комнаты.

#### *Практическое задание 20*

Создайте и заполните базы данных «Медиатека» по образцу:

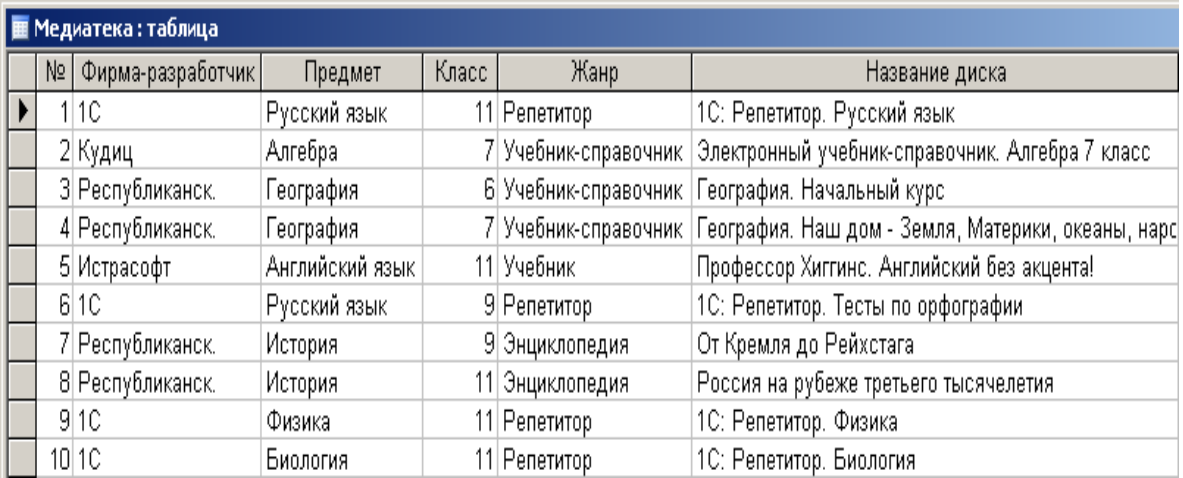

Создайте запросы:

- 1. Какие диски предназначены для изучения русского языка?
- 2. Какими энциклопедиями можно воспользоваться для подготовки реферата по истории?

## *Практическое задание21*

Используя возможности редактора формул, наберите следующие выражения:

1) 
$$
\begin{pmatrix} x \\ 1 \\ x_2 \\ x^3 \end{pmatrix} = \frac{1}{|A|} \cdot \begin{pmatrix} A^T A^T A^T \\ A^T A^T A^T \\ A^T A^T A^T \\ A^T A^T A^T \\ A^T A^T A^T \end{pmatrix} \cdot \begin{pmatrix} b_1 \\ b_2 \\ b_3 \end{pmatrix}
$$

2) 
$$
\lim_{x \to \infty} f(x) = \lim_{x \to \infty} \frac{1}{x \cdot (-x)^{-2} \cdot \frac{1}{\cos^2 x}}
$$

*Практическое задани22*

Объем сообщения, содержащего 2048 символов, составил 1/512 Мбайта. Определить мощность используемого алфавита.

Создание и редактирование рисунка в среде текстового редактора.

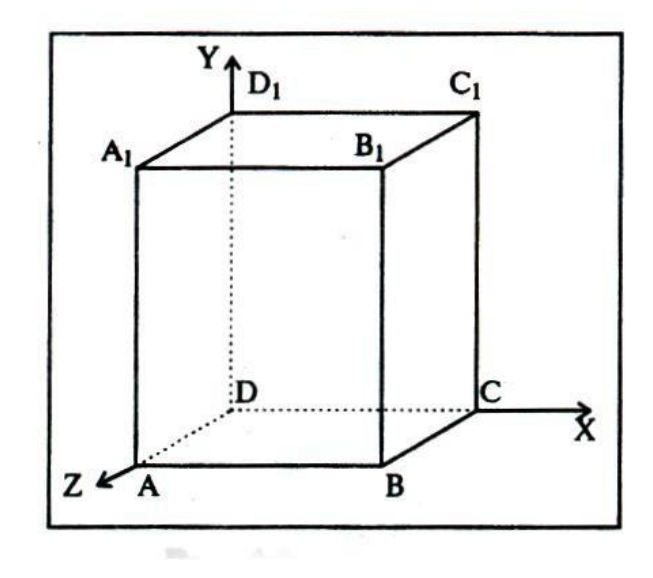

## *Практическое задание 24*

Создание и редактирование формул в среде текстового редактора.

Используя возможности редактора формул, наберите следующие выражения:

1. 
$$
f(x) = \begin{cases} \frac{x+4}{x^2 - 16}, & n \neq 0\\ \frac{\sin x}{x^2 - 9}, & n \neq 0\\ \frac{\sin(x-2)}{x^2 - 4}, & n \neq 0 \end{cases}
$$

2. 
$$
\sum_{n=1}^{\infty} \frac{1}{\sqrt{n \cdot (1+n^2)}}
$$

# *Практическое задании 25* Создайте и заполните БД по образцу:

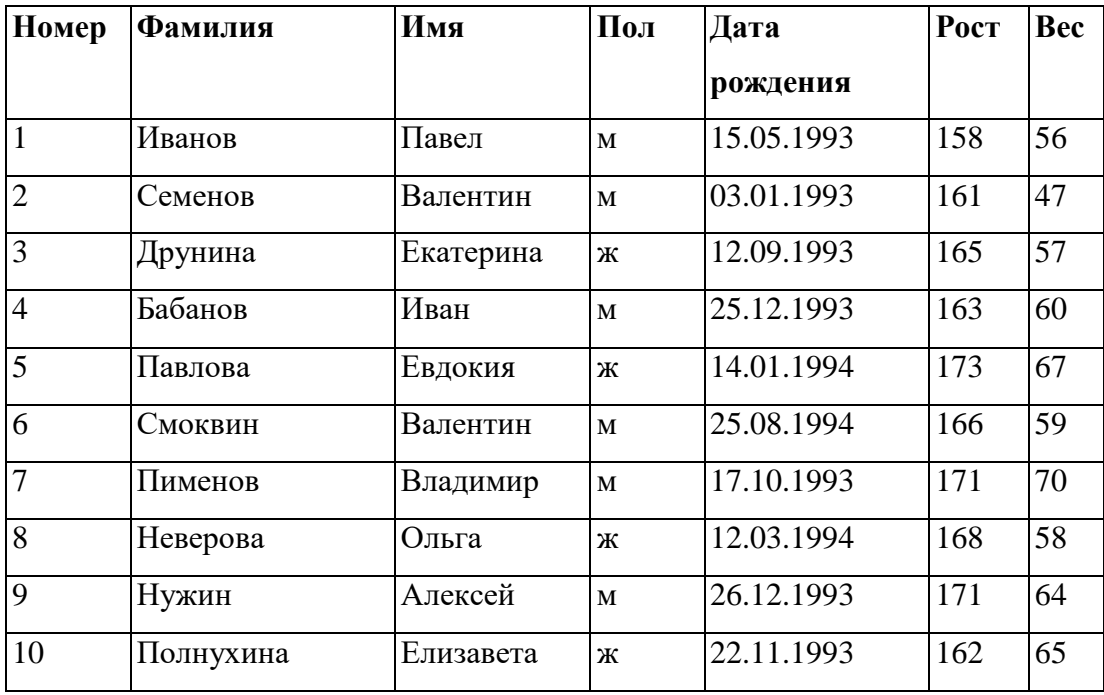

Задание:

- 1. Сформировать запрос, который бы выводил всех «Валентин»
- 2. Сформировать запрос, который бы выводил всех женщин.

#### **3.4.3. Перечень вопросов к тестовым заданиям**

(вопросы имеют **один** правильный вариант ответа)

#### **1. Информатика изучает:**

- 1. конструкцию компьютера
- 2. способы представления, накопления, обработки информации с помощью технических средств
- 3. компьютерные программы
- 4. общешкольные дисциплины

#### **2. Человек принимает информацию**

- 1. магнитным полем
- 2. органами чувств
- 3. внутренними органами
- 4. инструментальными средствами

#### **3. Не существует информационного процесса:**

- 1. взвешивание информации
- 2. кодирование информации
- 3. хранение информации
- 4. обработка информации

### **4. Слово "информация" в переводе с латинского означает:**

- 1. информативность
- 2. сведения
- 3. последние новости
- 4. уменьшение неопределенности

#### **5. В зависимости от способа изображения чисел системы счисления**

#### **делятся на:**

- 1. арабские и римские
- 2. позиционные и непозиционные
- 3. представление в виде ряда и в виде разрядной сетки
- 4. нет правильного ответа

#### **6. Двоичная система счисления имеет основание:**

- 1. 10
- 2. 8
- 3. 2
- 4. 16

## **7. Для представления чисел в шестнадцатеричной системе счисления**

#### **используются:**

- 1. цифры 0-9 и буквы А-F
- 2. буквы А-Q
- 3. числа 0-15
- 4. нет правильного ответа

## **8. Цифры – это…**

- 1. символы, участвующие в записи числа
- 2. буквы, участвующие в записи числа
- 3. пиктограммы, участвующие в записи числа

4. не правильного ответа

### **9. Система счисления – это…**

- 1. представление чисел в экспоненциальной форме
- 2. представление чисел с постоянным положением запятой
- 3. способ представления чисел с помощью символов, имеющих определенное количество значений
- 4. все ответы правильные

## **10. Для представления чисел в восьмеричной системе счисления используются цифры:**

- 1. 1-8
- 2. 0-9
- 3. 0-7
- 4. 1-9

## **11. Операционная система – это…**

- 1. прикладная программа
- 2. системная программа
- 3. система программирования
- 4. текстовый редактор

## **12. Драйвер – это…**

- 1. устройство компьютера
- 2. программа для работы с устройствами компьютера
- 3. прикладная программа
- 4. язык программирования

## **13. Файл – это…**

- 1. системная программа
- 2. вложенная структура файлов
- 3. поименованная область памяти на диске
- 4. вложенная структура файлов и папок

#### **14. Какое имя файла записаны верно:**

1. "пример"ю.doc

- 2. пример.doc
- 3. doc?.пример
- 4. пример:doc

## **15. Укажите расширение файла Моя первая программа.doc:**

- 1. нет расширения
- 2. это.doc
- 3. doc
- 4. .doc

## **16. Укажите тип файла Proba.html**

- 1. текстовый
- 2. графический
- 3. web-страница
- 4. исполняемый

## **17. Укажите тип файла s.exe**

- 1. текстовый
- 2. графический
- 3. исполняемый
- 4. видео

## **18. Наименьшая единица информации – это…**

- 1. Килобайт
- 2. Бит
- 3. Байт
- 4. Мегабайт

## **19. Устройство ввода звуковой информации – это…**

- 1. Колонки
- 2. Микрофон
- 3. Наушники
- 4. Мышь

## **20. Устройство вывода информации на экран – это…**

1. Сканер

- 2. Принтер
- 3. Клавиатура
- 4. Монитор

## **21 Клавиша на клавиатуре, служащая для отмены выполнения операции:**

- 1. Esc
- 2. Shift
- 3. Enter
- 4. Alt

## **22. Учебник по математике содержит информацию следующих видов:**

- 1. Графическую, текстовую, числовую
- 2. Графическую, звуковую, числовую
- 3. Графическую, текстовую, звуковую
- 4. Исключительно числовую информацию

# **23. Последовательность единиц измерения информации в порядке возрастания:**

- 1. Байт, килобайт, мегабайт, бит
- 2. Килобайт, байт, бит, мегабайт
- 3. Байт, мегабайт, килобайт, гигабайт
- 4. Байт, килобайт, мегабайт, гигабайт

## **24. Курсор – это…**

- 1. Отметка на экране дисплея, указывающая позицию, в которой будет отображен вводимый с клавиатуры символ
- 2. Наименьший элемент изображения на экране
- 3. Клавиша на клавиатуре
- 4. Все ответы верны

## **25. Команда создания каталога в файловой системе MS-DOS:**

- 1. Copy con
- 2. Md
- 3. Rd
- 4. Type

# **26. Функциональная клавиша смены диска на левой панели в программной оболочки Norton Commander:**

- 1. Tab
- 2. Ctrl+F1
- 3. Alt+F2
- 4. Alt+F1

## **27. Для удавления символа слева от курсора нужно**

- 1. Нажать Delete
- 2. Нажать Backspase
- 3. Нажать Enter
- 4. Нет правильного ответа

## **28. Электронная таблица - это:**

- 1. прикладная программа, предназначенная для обработки структурированных в виде таблицы данных
- 2. прикладная программа для обработки кодовых таблиц
- 3. устройство ПК, управляющее его ресурсами в процессе обработки данных в табличной форме
- 4. системная программа, управляющая ресурсами ПК при обработке таблиц

## **29. Строки электронной таблицы:**

- 1. именуются пользователями произвольным образом
- 2. обозначаются буквами русского алфавита
- 3. обозначаются буквами латинского алфавита
- 4. нумеруются

## **30. Выражение на рисунке в электронной таблице имеет вид: (8.gif)**

- 1. 5(A2+C3)/3(2B2-3D3)
- 2. 5\*(A2+C3)/3\*(2\*B2-3\*D3)
- 3. 5\*(A2+C3)/(3\*(2\*B2-3\*D3))
- 4. 5(A2+C3)/(3(2B2-3D3))

## **31. Выберите верную запись формулы для электронной таблицы:**

1. C3+4\*D4

- 2. C3=C1+2\*C2
- 3. A5B5+23
- $4. = A2*A3-A4$

# **32. При перемещении или копировании в электронной таблице абсолютные ссылки, указывающие на конкретную ячейку:**

- 1. не изменяются
- 2. преобразуются вне зависимости от нового положения формулы
- 3. преобразуются в зависимости от нового положения формулы
- 4. преобразуются в зависимости от правил указанных в формуле

#### **33. Активная ячейка - это ячейка:**

- 1. для записи команд
- 2. содержащая формулу, включающую в себя имя ячейки, в которой выполняется ввод данных
- 3. формула в которой содержатся ссылки на содержимое зависимой ячейки
- 4. в которой выполняется ввод команд

#### **34. Текстовый редактор - программа, предназначенная для**

- 1. создания, редактирования и форматирования текстовой информации
- 2. работы с изображениями в процессе создания игровых программ
- 3. управление ресурсами ПК при создании документов
- 4. автоматического перевода с символьных языков в машинные коды

#### **35. При наборе текста одно слово от другого отделяется:**

- 1. точкой
- 2. пробелом
- 3. запятой
- 4. двоеточием

#### **36. Редактирование текста представляет собой:**

- 1. процесс внесения изменений в имеющийся текст
- 2. процедуру сохранения текста на диске в виде текстового файла
- 3. процесс передачи текстовой информации по компьютерной сети

4. процедуру считывания с внешнего запоминающего устройства ранее созданного текста

## **37. Для работы с текстовой информацией служит программа**

- 1. Paint
- 2. PotoShop
- 3. Excel
- 4. Word

## **38. Текстовые документы имеют расширения:**

- 1. doc
- 2. ехе
- 3. bmp
- 4. zip

## **39. Программа для создания баз данных**

- 1. PowerPoint
- 2. Excel
- 3. Acceess
- 4. Basic

## **40. На тип файла указывает:**

- 1. расширение файла
- 2. имя файла
- 3. путь к файлу
- 4. название файла